# QGIS Application - Bug report #16759 QGIS shows incomplete data when opening a .pbf/.osm file

2017-06-27 07:41 AM - Kinakh Dmytro

Status: Closed Priority: Normal

Assignee:

Category: Data Provider/OGR

Affected QGIS version:masterRegression?:NoOperating System:Windows 10 x64Easy fix?:No

Pull Request or Patch shapplied: Resolution:

Crashes QGIS or corrupts data: Copied to github as #: 24658

#### Description

Hi support team,

I'm trying to use QGIS to open Florida dataset (osm.pbf file) to get some data for my startup.

Link to source file - http://download.geofabrik.de/north-america.html

But I'm getting a lot of missed information as there are a lot of gaps - <a href="http://iddmitriko.s3.amazonaws.com/screens/3dm12.png">http://iddmitriko.s3.amazonaws.com/screens/3dm12.png</a> (I've added Florida state shape to show how much is missed in terms of streets).

I can't use shp file directly from source I mentioned as there is a lot of information which I need and it's present in OSM file and not present in SHP.

Info: I'm using lates version of QGIS on my Windows machine - <a href="http://take.ms/MIZsF">http://take.ms/MIZsF</a>

Could you please adivese me what I can try to get that file open properly on QGIS so I'll have a chance to save it as shp.

#### **Associated revisions**

# Revision f410b4a4 - 2018-10-03 10:17 PM - Stephen Knox

Fixes #16759 - ensures OSM layers use OGR random layer read/write

To guarantee all features are rendered with large files

#### History

## #1 - 2017-06-29 01:04 PM - Giovanni Manghi

- Status changed from Open to Feedback
- Subject changed from QGIS shows holes if I open osm.pbf file to QGIS shows incomplete data when opening a .pbf/.osm file
- Category changed from Browser to Vectors
- Priority changed from High to Normal
- Crashes QGIS or corrupts data changed from Yes to No

I the issue also on Linux also with the .osm format, however translating to Spatialite or PostGIS is ok.

I smell a problem in the GDAL/OGR driver for obf/osm rather than QGIS.

#### #2 - 2018-02-22 02:21 PM - Giovanni Manghi

- Status changed from Feedback to Open

2025-07-13 1/3

Giovanni Manghi wrote:

I the issue also on Linux also with the .osm format, however translating to Spatialite or PostGIS is ok.

I smell a problem in the GDAL/OGR driver for obf/osm rather than QGIS.

regardless is not nice, and still happens in the latest build of QGIS 3.

#### #3 - 2018-09-27 02:50 AM - Stephen Knox

This is a bit of a punt, but could this be happening because GDAL switched the OSM driver to enable reading in random order (see <a href="https://trac.osgeo.org/gdal/wiki/rfc66\_randomlayerreadwrite">https://trac.osgeo.org/gdal/wiki/rfc66\_randomlayerreadwrite</a> and <a href="https://www.gdal.org/drv\_osm.html">https://www.gdal.org/drv\_osm.html</a>). I wonder if the QGIS code should be calling GDALDatasetGetNextFeature rather than OGR L GetNextFeature as it does at present?

## #4 - 2018-09-27 04:02 AM - Nyall Dawson

- Status changed from Open to Feedback

Please try with latest 3.3 master -- a fix was recently committed relating to OSM data display.

#### #5 - 2018-09-27 10:49 AM - Stephen Knox

- File florida\_osm\_lines.JPG added

There doesn't seem to be any change. The attached file is with master 80723e89fd on Windows 10. I also tried on Linux with the same result.

Interestingly, I did also try with a smaller file (> 10x smaller - <a href="http://download.geofabrik.de/europe/great-britain/england/hertfordshire-latest.osm.pbf">http://download.geofabrik.de/europe/great-britain/england/hertfordshire-latest.osm.pbf</a>) which did not appear to give any gaps. I then did Bugaria (~90MB) which did have some gaps. I did turn on GDAL debugging for the Linux session and was getting a lot of errors like only got 3 of 8 nodes for way xxxx, which made me think it was a sequential ordering issue or memory. Perhaps the nodes table is not fully loaded into memory where there are a lot of nodes.

I think the idea above would mitigate that from what I understand about OSM file structure.

This does sort of beg the question is QGIS the right tool to use to load large OSM datasets (panning and zooming is not quick) but I think as a "shop window" for QGIS it should at least be correct, if not necessarily fast.

## #6 - 2018-09-28 02:08 AM - Stephen Knox

The error shown is "ERROR 1: Too many features have accumulated in points layer. Use OGR\_INTERLEAVED\_READING=YES mode".

So either that or using the GDALDataset::GetNextFeature() API which is the other suggestion would require some sort of refactoring I think.

## #7 - 2018-09-28 04:58 AM - Nyall Dawson

- Category changed from Vectors to Data Provider/OGR

## #8 - 2018-09-28 04:59 AM - Nyall Dawson

2025-07-13 2/3

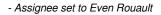

Even -- any ideas here?

## #9 - 2018-09-28 04:59 AM - Nyall Dawson

- Assignee deleted (Even Rouault)

#### #10 - 2018-09-30 02:46 AM - Stephen Knox

- File florida.png added

Please see proposed pull request here (https://github.com/qgis/QGIS/pull/8067), and I also attach a screen shot post this code being implemented

## #11 - 2018-10-03 10:16 PM - Stephen Knox

- Status changed from Feedback to Closed
- % Done changed from 0 to 100

Applied in changeset commit: qgis|f410b4a4da07463a25786045b107282dffabf1bd.

## **Files**

| florida_osm_lines.JPG | 20.6 KB | 2018-09-27 | Stephen Knox |
|-----------------------|---------|------------|--------------|
| florida.png           | 427 KB  | 2018-09-30 | Stephen Knox |

2025-07-13 3/3